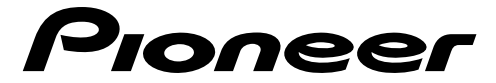

Планшет 8"

# **SDA-8TAB SDA-80TAB**

Руководство по эксплуатации

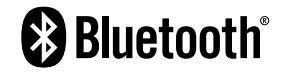

# **Содержание**

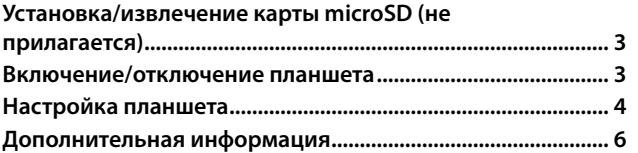

## <span id="page-2-0"></span>**Установка/извлечение карты microSD (не прилагается)**

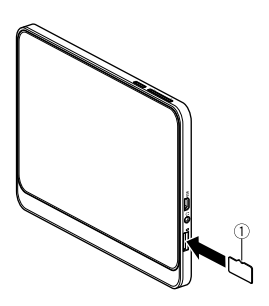

Вы можете установить карту microSD (не прилагается), чтобы добавить дополнительный объем памяти на планшет.

#### **Примечание.**

Карта microSD не прилагается. Данный планшет поддерживает карты microSD объемом до 2 ГБ и карты microSDHC объемом до 32 ГБ.  $\bigcap$  Карта microSD

## **Включение/отключение планшета**

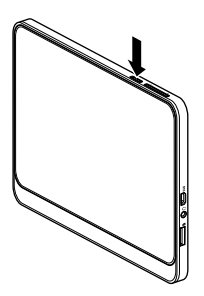

После зарядки планшета нажмите и удерживайте кнопку питания на планшете.

Нажмите и удерживайте кнопку питания, чтобы отключить планшет. Чтобы выключить дисплей, кратко нажмите кнопку питания.

# <span id="page-3-0"></span>**Настройка планшета**

При первом включении планшета Мастер установки поможет вам выполнить следующие настройки.

- Выбор языка
- Настройки сети Wi-Fi (требуется подключение к Wi-Fi)
- Копирование приложений и данных (требуется подключение к Wi-Fi)
- Настройки аккаунта Google
- Настройки даты и времени
- Условия обслуживания Google
- Настройки экрана блокировки
- Настройки Google Ассистента
- **1 Включите планшет.**

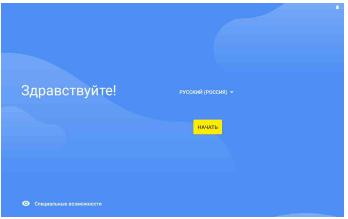

- **2 Выберите язык.**
- **3 Нажмите [НАЧАТЬ].**
- **4 Выберите сеть Wi-Fi, к которой необходимо подключиться, и введите пароль в следующем окне.**
- **5 Нажмите [ПРОПУСТИТЬ], если хотите пропустить настройку подключения к Wi-Fi, затем нажмите [ДАЛЕЕ] в следующем окне. Перейдите к шагу 8.**

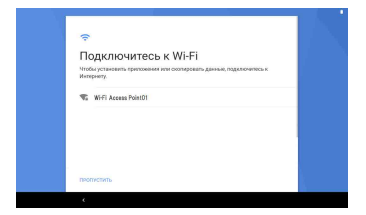

- **6 Выполните передачу данных с других устройств после подключения к сети Wi-Fi.**
- **7 Выполните вход в свой аккаунт Google или создайте новый аккаунт после подключения к сети Wi-Fi.**
- **8 Настройте дату и время.**

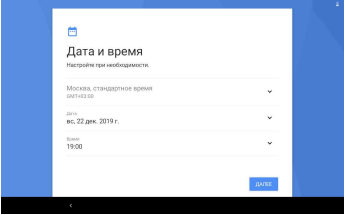

- **9 Ознакомьтесь с информацией в окне условий обслуживания Google и нажмите [ПРИНЯТЬ].**
- **10 Настройте защиту на экране блокировки.**

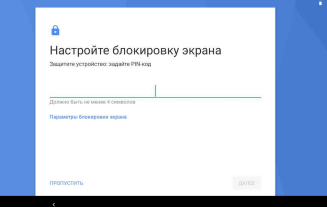

- **11 Если вы не хотите настраивать блокировку экрана, нажмите [ПРОПУСТИТЬ], затем выберите [BCE PABHO ПРОПУСТИТЬ] в следующем окне.**
- **12 Настройте Google Ассистент.**
- **13 Убедитесь, что после завершения настройки отображается главный экран.**

#### **Главный экран**

Нажмите значок приложения, чтобы выполнить общие настройки.

## <span id="page-5-0"></span>**Дополнительная информация**

### **Устранение неисправностей**

#### **Невозможно включить устройство**

- $→$  Встроенная батарея разряжена.
	- − Зарядите батарею.
- $\rightarrow$  Устройство находилось в условиях вне рабочего диапазона.
- − Включите устройство, когда его температура достигнет рабочего диапазона. ----------------------------------------------------------------------------------------------------

#### **Невозможно зарядить батарею**

- $\rightarrow$  Разъем microUSB неверно вставлен в порт microUSB устройства.
	- − Правильно вставьте разъем microUSB кабеля USB в разъем microUSB основного устройства.
- → Активирована функция температурной защиты устройства из-за повышения температуры устройства в связи с условиями использования. − Зарядите батарею после охлаждения устройства.
- → Активирована функция температурной защиты устройства из-за понижения температуры устройства в связи с низкотемпературными условиями использования.
	- − Зарядите батарею после отогревания устройства.

#### ---------------------------------------------------------------------------------------------------- **Недостаточное время работы батареи даже после полной зарядки**

- $\rightarrow$  Встроенная батарея имеет ограниченный срок службы.
	- − Свяжитесь с дилерским центром или авторизованным сервисным пунктом Pioneer.

#### ---------------------------------------------------------------------------------------------------- **Нет звука или громкость звука недостаточная**

- $\rightarrow$  Громкость звука установлена на 0, или установлен низкий уровень громкости.
	- − Увеличьте громкость звука.

#### ---------------------------------------------------------------------------------------------------- **На экране отображаются крошечные черные или яркие точки**

 $\rightarrow$  Это связано с особенностями жидкокристаллических дисплеев и не является неисправностью.

− Н/Д

## **Авторское право и товарные знаки**

#### **Google™ и Android™**

Google и Android являются товарными знаками Google LLC.

#### **microSD, microSDHC**

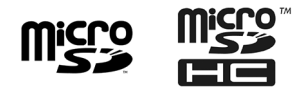

microSD и логотипы microSDHC являются товарными знаками SD-3C LLC.

### **Технические характеристики**

Операционная система Android 9 Pie CPU ARM Quad core Cortex-A7 1,8 ГГц RAM 2 ГБ ROM 16 ГБ Дисплей Размер экрана 8 дюймов Разрешение экрана WXGA (800  $\times$  1280) IPS Сенсорная панель 5-точечная емкостная сенсорная панель, стекло + стекло Камера Передняя сторона 0,3 Мп, фиксированный фокус Задняя сторона 2,0 Мп, фиксированный фокус **GNSS**  Способ определения местоположения (GPS / Glonass) Датчик Датчик ускорения: 3 оси Датчик освещения Динамик Встроенный динамик 1,0 Вт/8 Ω (монофонический)

Микрофон Встроенный микрофон (монофонический) Сетевые подключения Wi-Fi IEEE802.11b/g/n (2,4 ГГц) Bluetooth Версия: Bluetooth 4.2 (Класс 2) Профили SPP/A2DP/AVRCP Конфигурация интерфейса Разъем наушников (1 вход) Стандартный разъем наушников диаметром 3,5 мм CTIA Интерфейс USB microUSB type-B × 1 (USB-OTG) Разъем для карты памяти Карта microSD × 1 Поддерживаемые карты памяти SD: microSD, microSDHC Класс скорости SD: Класс 10 Поддерживаемый формат видео MPEG4-SP, H.264/AVC, H.263, AVI, H-265/HEVC, -VP9, MPEG2, FLV Поддерживаемый формат изображений (требуется Google\_CDD) JPEG, GIF, PNG, BMP, WebP, Raw, HEIF Поддерживаемый формат аудио (требуется Google\_CDD) AAC\_LC, AAC+, enhanced\_AAC+, AAC ELD, xHE-AAC (USAC/AMR-NB/AMR-WB), FLAC, MP3, PCM/WAVE Размеры 213 × 125 × 11,4 мм  $217 \times 141 \times 15$  мм (с чехлом для планшета) Масса 393 г 490 г (с чехлом для планшета) Встроенная батарея Емкость: около 4 000 мАч Питание USB или встроенная батарея Рабочая температура ‐10°C~60°C (при работе) Аксессуары Кабель USB (microUSB\_B - USB\_A), чехол для планшета, руководство пользователя, гарантийный талон, памятка с предупреждениями

#### **Примечание:**

В соответствии со статьей 5 закона Российской Федерации «О защите прав потребителей» и постановлением правительства Российской Федерации № 720 от 16.06.97 компания Pioneer Europe NV оговаривает следующий срок службы изделий, официально поставляемых на российский рынок. Автомобильная электроника: 6

лет Прочие изделия (наушники, микрофоны и т.п.): 5 лет

#### **ПРИМЕЧАНИЯ**

- В целях совершенствования технические характеристики и конструкция могут быть изменены без предварительного уведомления.
- Данное устройство произведено в Китай.

### https://www.pioneer-car.eu/eur/

Visit www.pioneer-car.eu/uk/ (or www.pioneer-car.eu/eur/) to register your product. Visitez www.pioneer-car.eu/fr/fr (ou www.pioneer-car.eu/eur/) pour enregistrer votre appareil. Si prega di visitare il sito www.pioneer-car.eu/it/it (o www.pioneer-car.eu/eur/) per registrare il prodotto. Visite www.pioneer-car.eu/es/es (o www.pioneer-car.eu/eur/) para registrar su producto. Zum Registrieren Ihres Produktes besuchen Sie bitte www.pioneer-car.eu/de/de (oder www.pioneer-car.eu/eur/). Bezoek www.pioneer-car.eu/nl/nl (of www.pioneer-car.eu/eur/) om uw product te registreren. Посетите www.pioneer-rus.ru/ (или www.pioneer-car.eu/eur/) для регистрации приобретенного Вами изделия.

#### PIONEER CORPORATION

28-8. Honkomagome 2-chome, Bunkvo-ku, Tokyo 113-0021, Japan

Корпорация Пайонир 28-8. Хонкомагомэ 2 чоме. Бункё-ку Токио 113-0021. Япония

Импортер ООО "ПИОНЕР РУС" 105064, Россия, г. Москва, Нижний Сусальный переулок, дом 5, строение 19 Ten.: +7(495) 956-89-01

PIONEER EUROPE NV Haven 1087, Keetberglaan 1, B-9120 Melsele, Belgium/Belgique TEL: (0) 3/570.05.11

PIONEER ELECTRONICS (USA) INC. P.O. Box 1540. Long Beach, California 90801-1540, U.S.A.

TEL: (800) 421-1404 PIONEER ELECTRONICS ASIACENTRE PTE. LTD. 2 Jalan Kilang Barat, #07.01. Singapore 159346 TEL: 65 6378 7888

#### PIONEER ELECTRONICS AUSTRALIA PTY. ITD.

5 Arco Lane. Heatherton, Victoria, 3202 Australia TEL: (03) 9586-6300

PIONEER ELECTRONICS DE MÉXICO S.A. DE C.V. Blyd. Manuel Ávila Camacho 138, 10 piso Col Lomas de Chapultepec, México, D.F. 11000 Tel: 52 55 9178 4270. Fax: 52 55 5202 3714

先鋒股份有限公司 台北市内湖區瑞光路407號8樓 電話: 886-(0)2-2657-3588

先終電子 (香港) 有限公司 香港九龍長沙灣道909號5樓 電話: 852-2848-6488

© 2019 PIONEER CORPORATION. Все права защищены.